## SOUTH FLORIDA **WATER** MANAGEMENT **DISTRICT**

## **ePermitting How to…**

## **Submit Comments on an Application**

If you would like to comment on an application for a Consumptive Water Use or Environmental Resource permit application that is currently being reviewed by District staff, you may do so at [www.sfwmd.gov/ePermitting](http://www.sfwmd.gov/ePermitting) using the Additional Submittals option.

If you do not have an account, you must first register as a user. In order to start a new user account, click on the **Create Account** icon.

Once you have completed the user registration process, continue to the main ePermitting screen to log into the system. Click on the **Additional Info Submittals** function listed in the menu on the lefthand side of the ePermitting Home Page to make your selection.

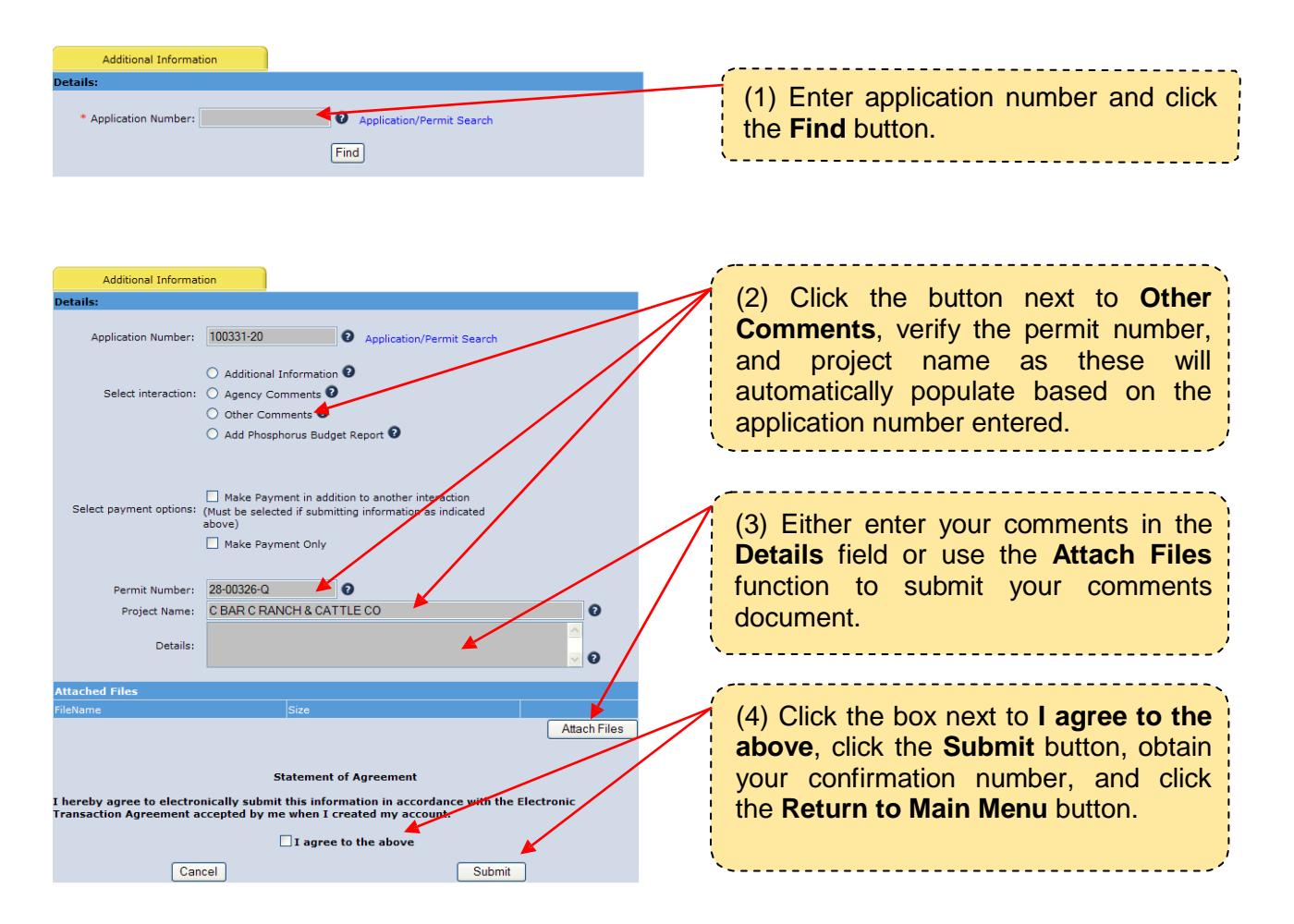

If you have any questions, please do not hesitate to contact us at [epermits@sfwmd.gov.](mailto:epermits@sfwmd.gov)